#### **Topic #8b**

### **How can I print my maps or export them to use for reports I am developing in in Powerpoint or Word?**

#### **Method 2: Snipping Tool (Microsoft Windows only)**

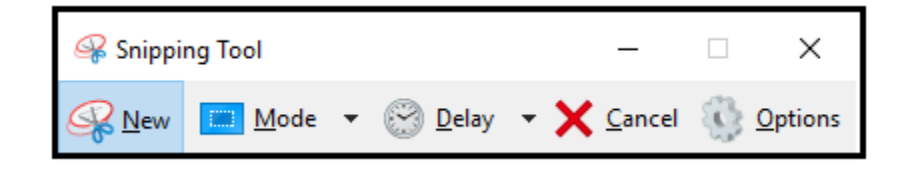

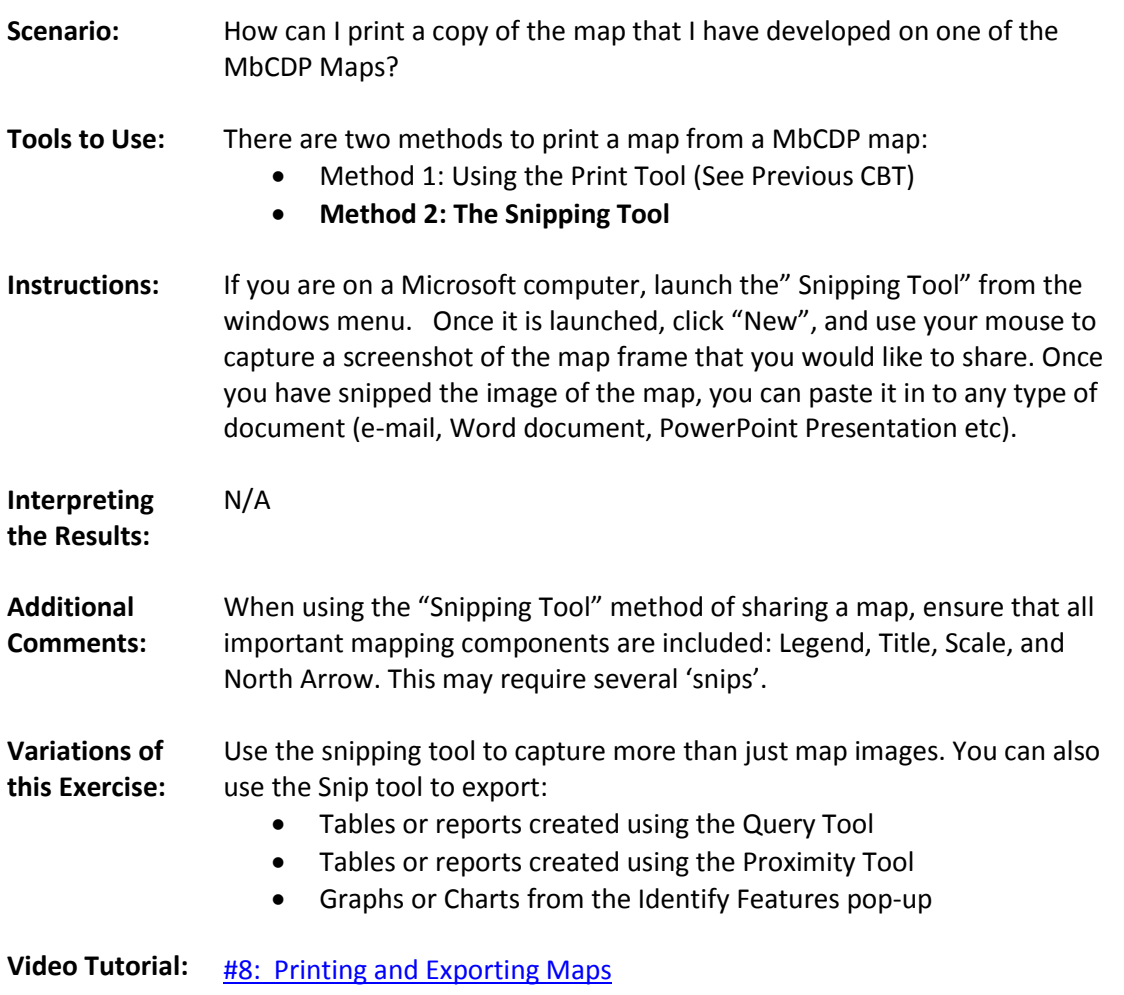

## **Topic #9**

# **How can I visualize more than one map layer at a time in order to compare trends?**

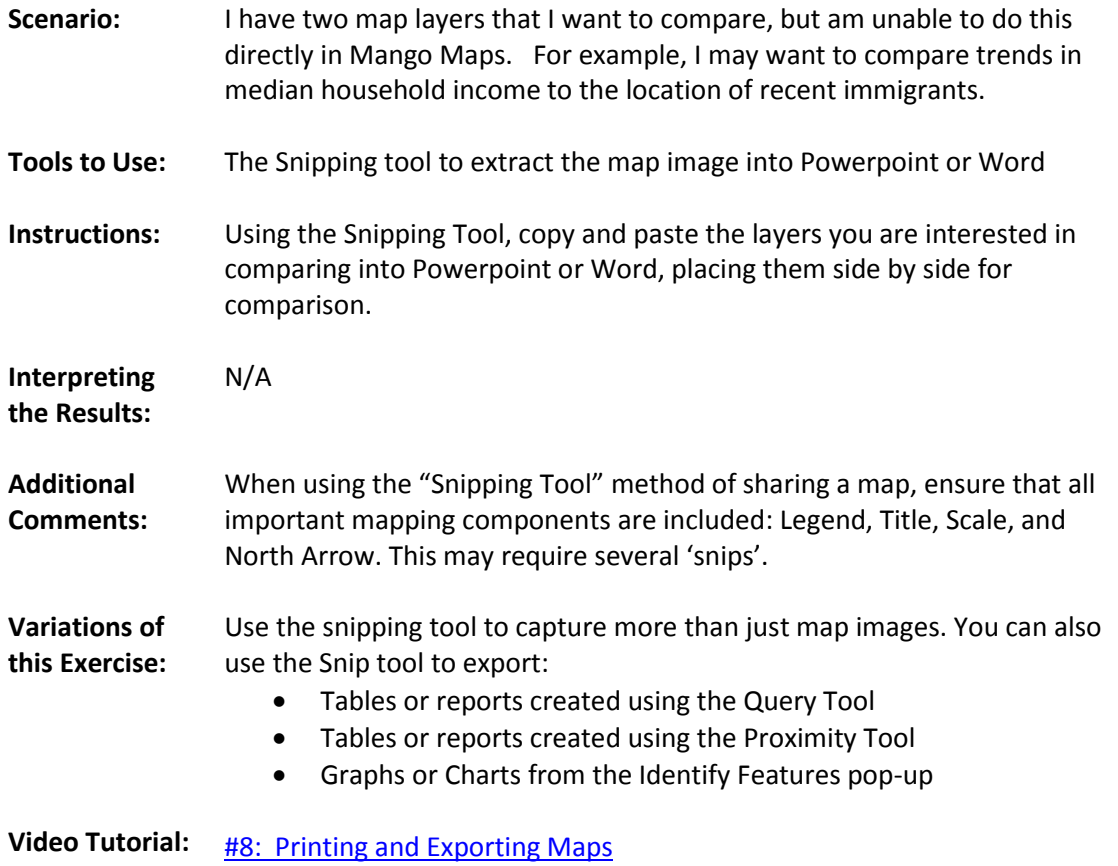